#### iGlobal Welcome Mat

Attached: mivaigs.mvc module file

#### How To Install:

Before you install the module, you'll need to have an iGlobal Stores account number and a welcome mat JavaScript that they provide at signup. You can contact their Sales Team to obtain an account number at 1-800-942-0721.

### Installation of the iGlobal Module:

Click on the menu and scroll down to "Modules." Click the "+" symbol and, navigate to the "mivaigs.mvc" file and upload it.

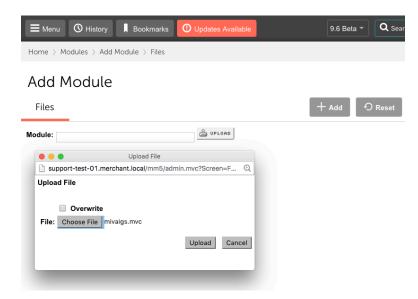

Click on the menu again and scroll down to "System Extensions." You'll see the iGlobal Stores Tab, fill out the fields with your Store ID, API Key and Subdomain. Leave the rest of the fields as their defaults.

#### System Extension Settings

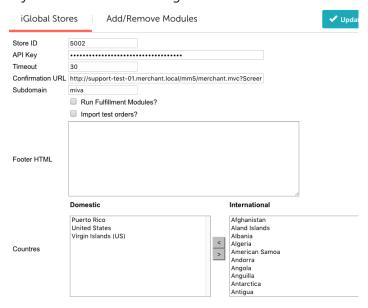

Attached: A zip file of the JavaScript file and CSS file for our International Welcome Mat.

**Functionality:** The welcome mat will simply greet international visitors the first time they arrive, and display a small flag on your site to to reopen the greeting / country selection window. The welcome mat is only shown once to an international customer, not on every page they visit. The welcome mat will not show up for domestic US visitors, though the flag will be visible in the top right of the page (or wherever you would like to place it). A lot of thought and logic has gone in to keeping this out of the way of domestic customers, while encouraging international customers.

**Documentation:** For info, here is a bit of documentation and examples, though everything you need to get it setup is included in this document. https://developer.iglobalstores.com/getting\_started

**Styling:** The welcome mat is 100% style able. The included CSS will need to be hosted from your site, or embedded in your own CSS file. Modify the CSS all you like.

### Benefits:

- 1. Increased International Sales We have seen a significant increase in international sales conversion by welcoming international visitors. They will love that you cater to them.
- 2. The welcome mat determines, up front, a customer's country. Knowing their country keeps us from asking them at our hosted checkout for their country.
- 3. Also, knowing the customer's country can streamline your Cart page's checkout button(s), meaning if you are using our JavaScript Integration File that passes the customer from your cart page to our hosted checkout, it can use the customer's country to direct them to either your checkout or the iGlobal hosted checkout, from a single checkout button, on your cart page. (Without, there will need to be a second checkout button added to the cart page for international customers.)
- 4. The customer's country is stored as a cookie "igCountry", on your domain, not ours. It can be accessed by your backend to customize your customer's experience if you would like.

## How To Setup:

- 1. Simply install the two files, the JavaScript file and the CSS file from the zip, on your server.
- 2. Link to both files on all of your store's pages. (It's important to get this on all the pages because of the many deep links that search engines will send your international customers to.)
- 3. The welcome mat uses jQuery to place the flag on your page. We have done an initial setup of the welcome mat to place the flag and utilize the logo we have on file for your company, however you may configure the welcome mat to place the flag elsewhere, utilize a logo on your server, etc. by modifying the ig\_welcome\_mat.js under the "//Store specific settings" area.

## **How To Test:**

- 1. After setting the welcome mat up on your site, go to your site's home page.
- 2. Because you are in the US, you will not see the welcome mat, but you will see a flag in the header of your page.

- 3. Click the flag, and see the welcome mat modal. It will display the message for US customers.
- 4. Change your country by selecting another country in the dropdown. Notice the flag change, and the flag in the header of the page. Close the welcome mat.
- 5. To force the welcome mat to display upon coming to one of your pages, add the following URL parameter to the URL "?igCountry=AU". This will force the welcome mat to show you what an Australian customer would see the first time they visit your site.

**JavaScript Variable ig\_country:** The welcome mat will define a variable accessible by your site. This variable will contain the 2 digit ISO country code the visitor was located to. If utilizing the iGlobal HTTPS Post you may pass the value of ig\_country as a parameter with the redirect URL to preselect the country in the iGlobal International Checkout.

### Example post URL pattern:

https://checkout.iglobalstores.com/?store=1&tempCartUUID=826b8f220de6471790c-7366def7d078 2&country=AU

### JavaScript Method ig\_

isDomesticCountry(): The welcome mat makes this method available to determine if the visitor is located to a domestic country as setup in the welcome mat. This method will return "true" if the visitor is located to one of the domestic countries defined in the variable

## $ig\_domestic Country Codes.\\$

This can be can be configured in the //Store specific settings near the top of the ig\_welcome\_mat.js.

## JavaScript Method - ig\_isNoShipCountry():

The welcome mat makes this method available to determine if the visitor is located to a non-shippable country as setup in the welcome mat. The method will return "true" if the visitor is located to one of the non-shippable countries defined in the variable

# ig\_noShipCountryCodes.

This can be configured in the //Store specific settings near the top of the ig\_welcome\_mat.js.

Use of iGlobal Technology implies consent to our usage policies: <a href="https://checkout.iglobalstores.com/docs/usage\_policies.html">https://checkout.iglobalstores.com/docs/usage\_policies.html</a>